# **ESG CAPER (Consolidated Annual Performance and Evaluation Report) Finding and Fixing Data Quality Errors**

### **CAPER Guide Introduction:**

This document is to be used as an instructional guide to assist the end user in running an ESG CAPER Report with instructions on how to read the report and correct missing/null data elements. The most common tables/questions where missing/null data may appear have been included.

### **Report Filters**

We recommended that users run **separate ESG CAPER reports for each project** per HUD requirements. This ensures accurate data for the specific project and reduces data chatter errors.

However, the CAPER will work for Provider Reporting Groups. Create and select the desired Reporting Group in the Prompts. Once a selection is made, the user needs to designate the appropriate "Parent Provider" in the dropdown that appears. This provider is the provider that will populate in Question 4a with the appropriate project name, id, and other HUD standards information.

#### **NOTES:**

Report specifications require a Project Entry and Project Exit (when applicable) in order to include clients in the report. Projects recording Services, Needs or Referrals ONLY will not generate any report results.

### **What does CAPER stand for?**

Consolidated Annual Performance and Evaluation Report (CAPER)

### **Who is required to complete and submit a CAPER?**

Recipients with HUD funding received through the Emergency Solutions Grants (ESG) Program are required to submit a Consolidated Annual Performance and Evaluation Report (CAPER) to HUD annually. NOTE: If you receive funds from MSHDA and/or MDHHS they will provide instructions as to when and how you submit a CAPER Report to them.

#### **Where do I find the CAPER Report?**

#### The CAPER Report can be found in HMIS

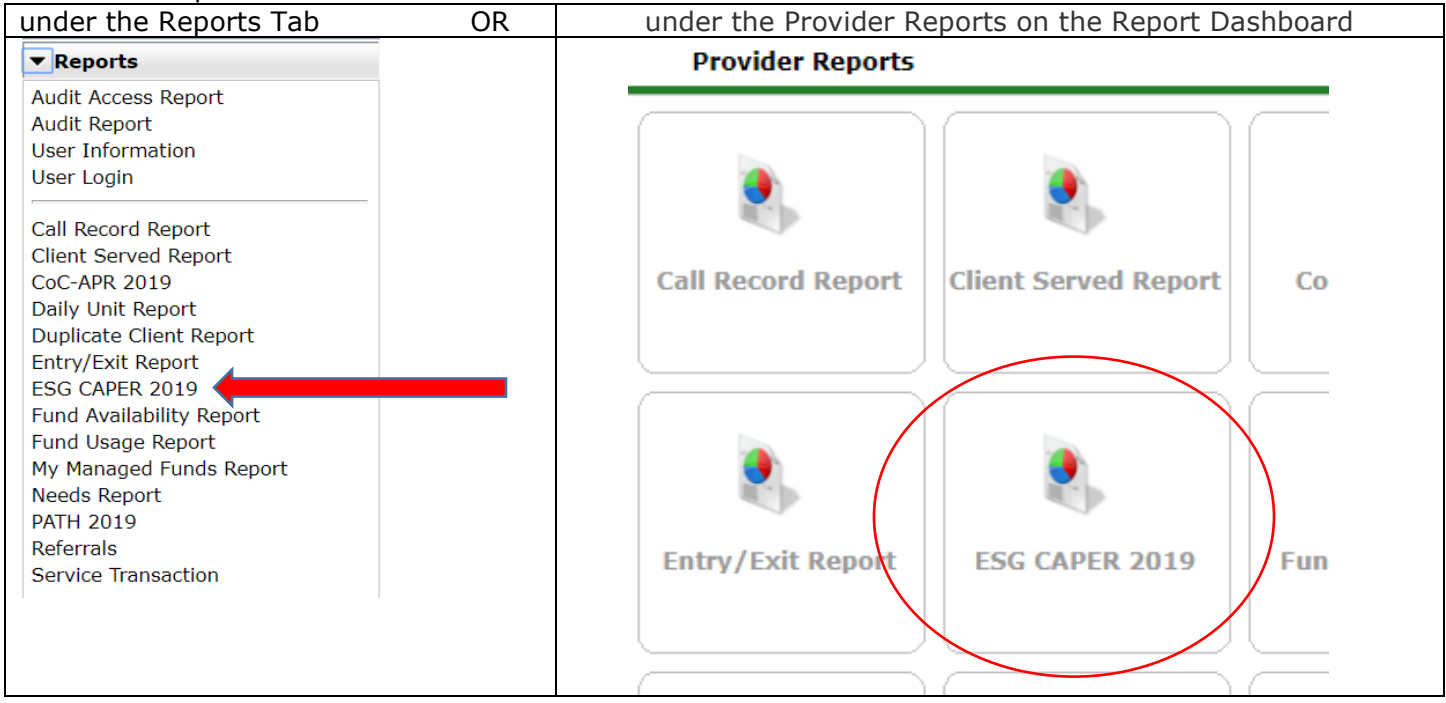

#### **How Do I Run the CAPER Report?**

Fill out all the prompts and click "Build Report".

- 1) Provider Type= Choose option to report by Individual Agency Provider Page or Reporting Group
- 2) Provider = Choose the Project Page
- 3) Program Date Range = Grant Term (can be run quarterly)
- 4) Entry/Exit Types = HUD

#### **Report Options** Use Previous Parameters Provider Type O Provider C Reporting Group 1 Provider\* Ladybug Services - MCAH Training CoC (TEST PAGE) My Provider Clear Search 2  $(10108)$ O This provider AND its subordinates O This provider O 3 $10$  / 01 / 2018 27 27 to 09 / 30 / 2019 Program Date Range\* **Basic Center Program**  $\Box$  $\blacktriangledown$  $\Box$ Quick  $\Box$ Transitional Living Program  $\Box$  $\n **HPRP**\n$ 4 **Entry/Exit Types\* HUD**  $\overline{\text{Call}}$ **RHY** Standard Entry/Exit **Basic** Entry/Exit **PATH VA** (Retired) **Build Report** Download Clear

### **Reading and Understanding the CAPER Report Results**

### **Table/Question 4a. Project Identifiers**

Project descriptor data elements (PDDE) are intended to identify the organization, specific project, and project details to which an individual client record in an HMIS is associated.

Any missing or incorrect information must be corrected on the Provider page by the Agency Administrator. If all fields are blank, it is likely that the report was run using a 'Reporting Group'**. Separate CAPER reports must be run for each provider page.**

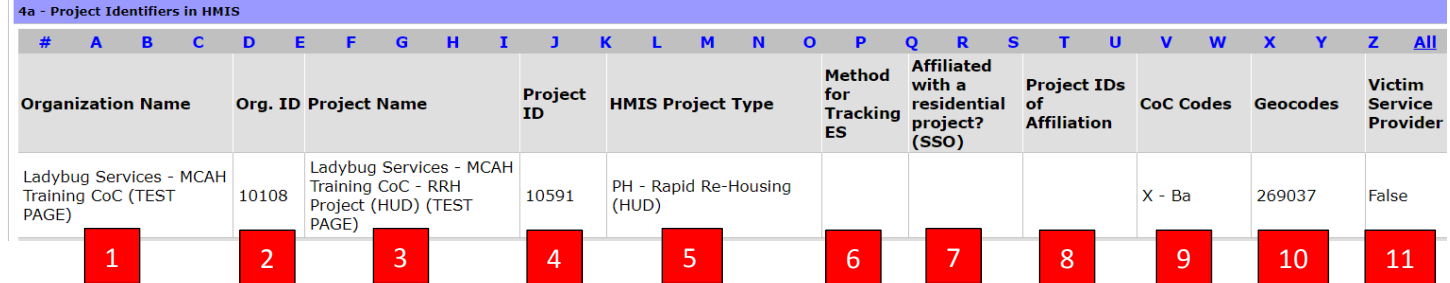

1

### **Ensure the following information is correct:**

- 1) Organization Name = Level 3 (MI) Level 4 (NC) Agency Provider Page.
- 2) Organization ID = Level 3 (MI) Level 4 (NC) Agency Provider HMIS ID
- 3) Project Name = Funded Project Page Name
- 4) Project ID = Funded Project Page HMIS ID
- 5) HMIS Project Type = Varies based on provider page. The only ESG funded project types that are acceptable include:
	- a. Street Outreach
	- b. Emergency Shelter
	- c. Transitional Housing
	- d. Homeless Prevention
	- e. PH: Rapid Re-Housing
- 6) Method for Tracking ES = Should only be completed for Emergency Shelter Projects. This field should be blank for all other project types.
	- a. Entry/Exit Date
- b. Night-by-Night \* *\*Most Emergency Shelters use the Entry/Exit Method of Tracking. The Night-by-Night method of tracking*
- *requires emergency shelters to capture contacts and date of engagement.*
- 7) Affiliated with a residential project (SSO) = Services Only project where services are attached to a project type (e.g., RRH or PSH)
- 8) Project IDs of Affiliation = Services Only project Page HMIS ID
- 9) CoC Codes = Community CoC Code
- 10)Geocodes = Community CoC Geocode (HUD provides a GeoCode listing)
- 11)Victim Service Provider Should be "False"

# **Table/Question 5a. Report Validation Table**

This section provides you with totals for the persons served during the reporting period. Review the information to ensure your demographic information is correct. For example, if you are a project that serves only adults and there is data for "child heads of household" you will need to correct the DOB and/or Relationship to Head of Household (HoH) data elements on the client record.

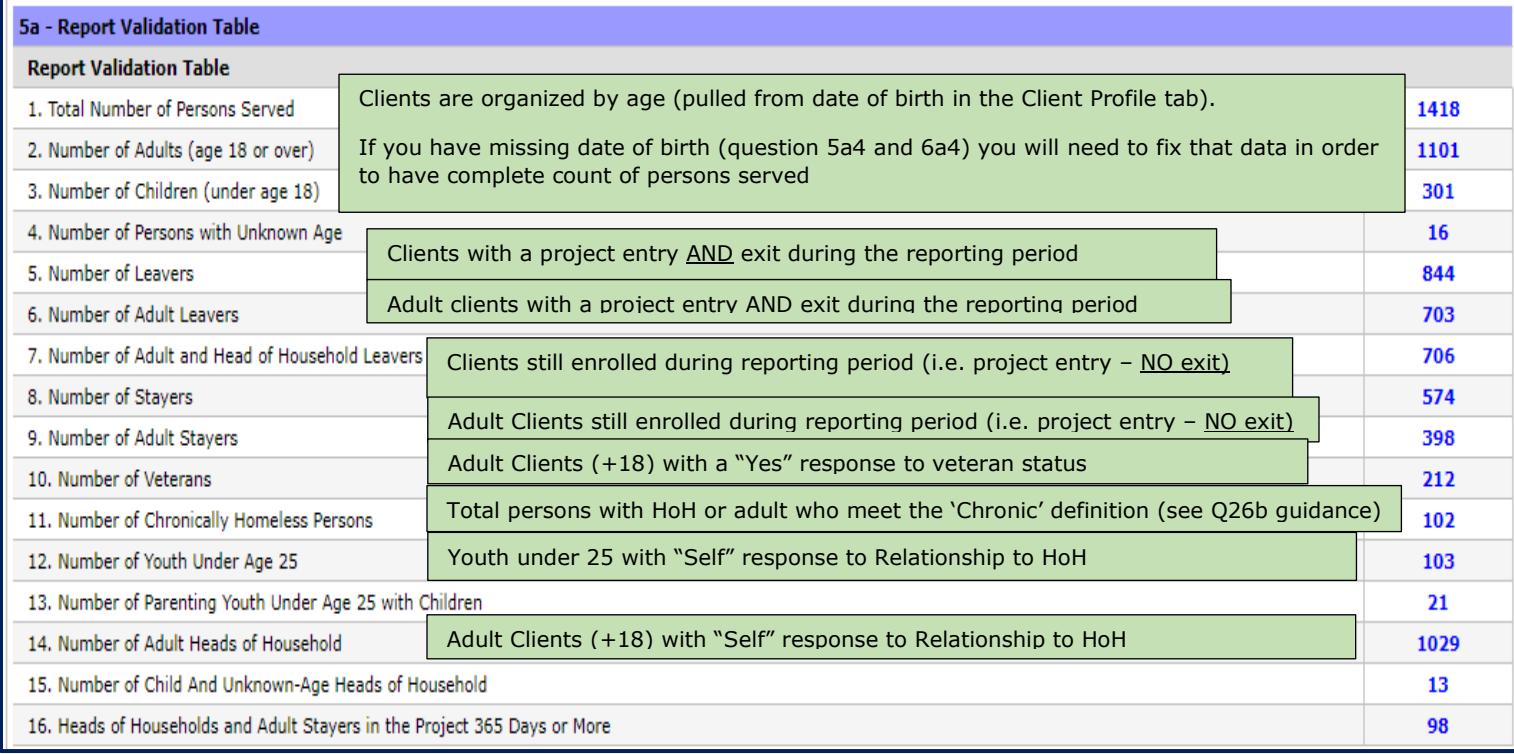

The ESG CAPER has built in data quality indicators. To ensure that your report is pulling correctly, review the following information and correct any issues. There are 6 **Data Quality Tables** (items 6a-6f) that list data elements that may have errors that need to be fixed. Errors will include "information missing", "data issues" or "error count". "Missing" is defined to mean data where the field has data not collected, is null or blank, or where the entire form or table record on which that field resides is completely absent.

Throughout the report you can click on any blue hyperlink to bring up a list of clients in that cell. You can download this list of clients into excel and use the list to fix data. Many of the errors found in this section are also shown as missing data in other sections within the report. If you fix the data here it will clear up data errors listed located in the other report sections.

**NOTE:** Once you locate an error for a client, use the "Highlight Client" feature to look for other potential errors. This will highlight additional errors for the client, allowing the user can to go to a client record once to make all of the needed corrections.

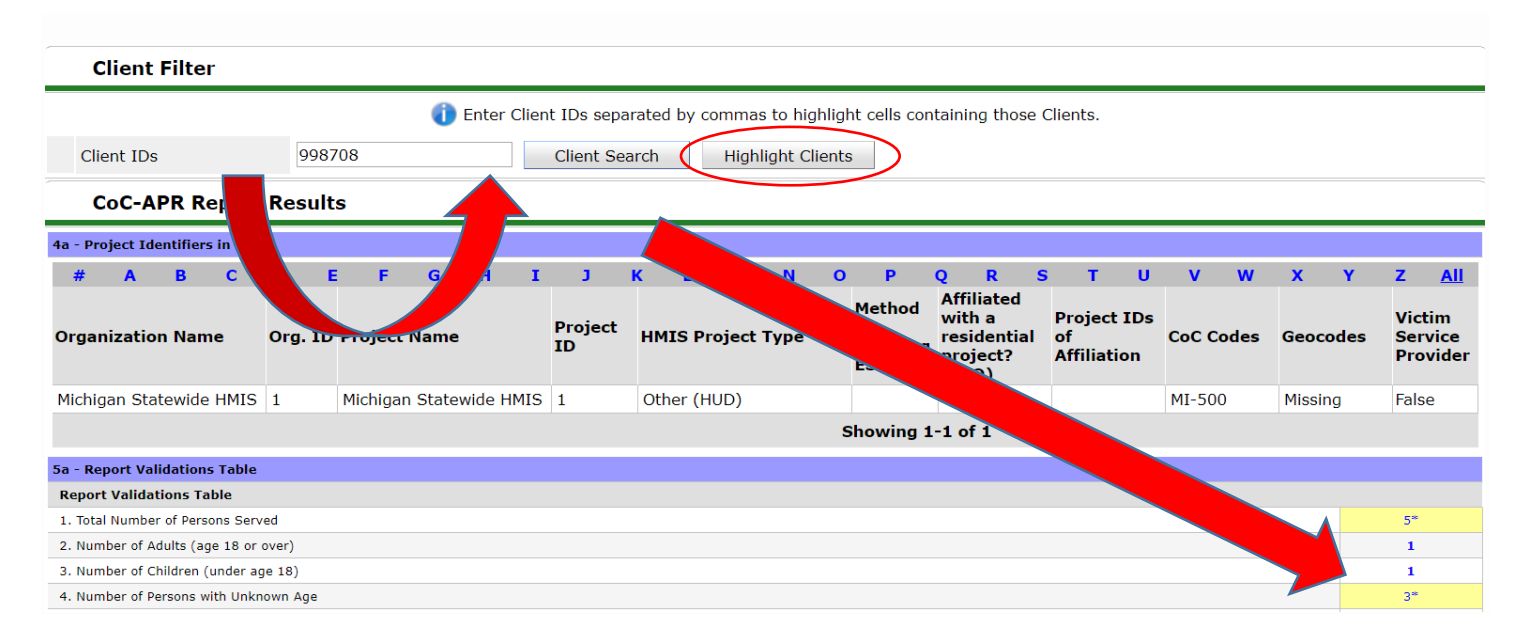

In addition, you can run the 0640 – HUD Data Quality Report Framework – v9 found in the ART folder *ART > Public Folder > Data Quality Folder*

### **Table/Question 6a. Data Quality: Personally Identifiable Information**

Personally Identifiable Information (PII) Purpose: Complete PII is critical to The HMIS system's ability to unduplicate and merge client records. Errors are identified for those records where information is not present because the client didn't know the response, refused to provide a response or the information was missing or where the response is not consistent with protocols established for the data quality of the element. All of the data elements listed here must be answered per HUD data standards. An error for the client will appear if one of these elements has an answer that is not HUD approved (client doesn't know or client refused and/or data not collected).

#### **Any missing or incorrect information must be corrected on the Profile, Entry or Exit assessment.**

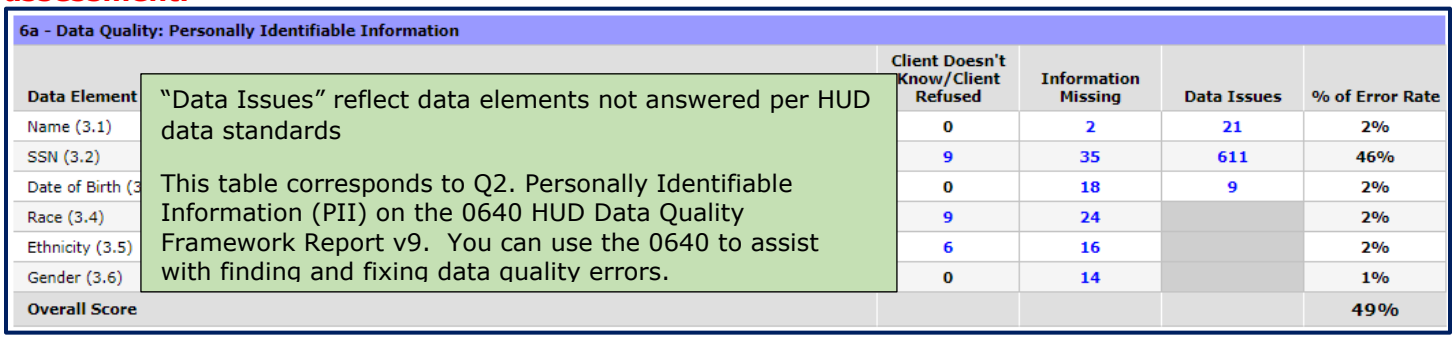

### **Table/Question 6b. Data Quality: Universal Data Elements**

Purpose: These are elements common to all client records. They are used for HMIS reporting. Errors are identified for any record where information is not present because the client didn't know the response, refused to provide a response, the information was missing or where the response is not consistent with protocols established for the data quality of the element.

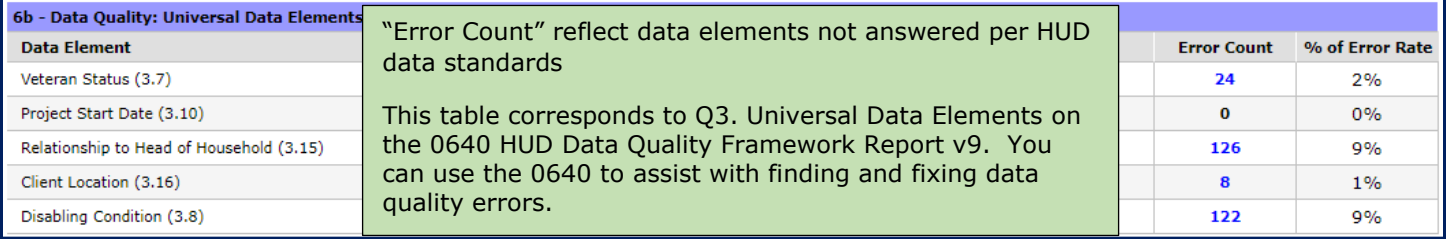

### **Table/Question 6c. Data Quality: Income and Housing Data Quality**

Purpose: These elements are critical for measuring housing and income performance at the project and continuum level. Errors are detected on any record where information is not present because the client didn't know the response, refused to provide a response, the information was missing or where the response of client has income "yes" or "no" at a data collection stage that is inconsistent with the income source information

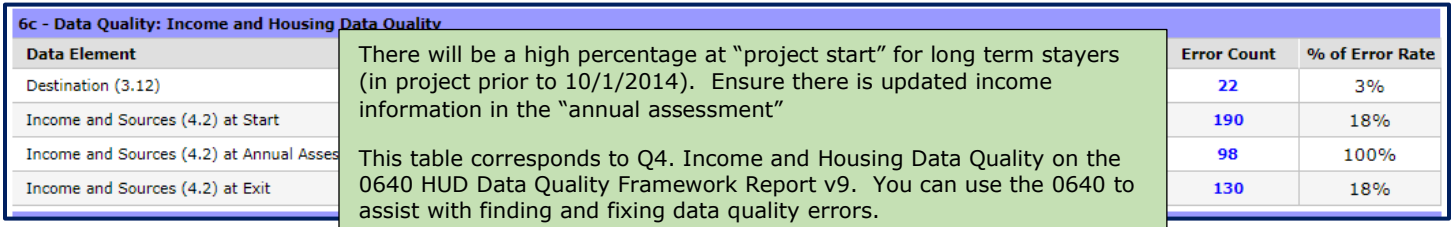

### **Table/Question 6d. Data Quality Chronic Homelessness**

Purpose: The fields in elements 3.917 A and 3.917 B Living Situation are the building blocks of determining if someone has been homeless enough time to be reported as chronically homeless. If data is missing in any field in Living Situation, the HMIS is not able to accurately report chronic homelessness.

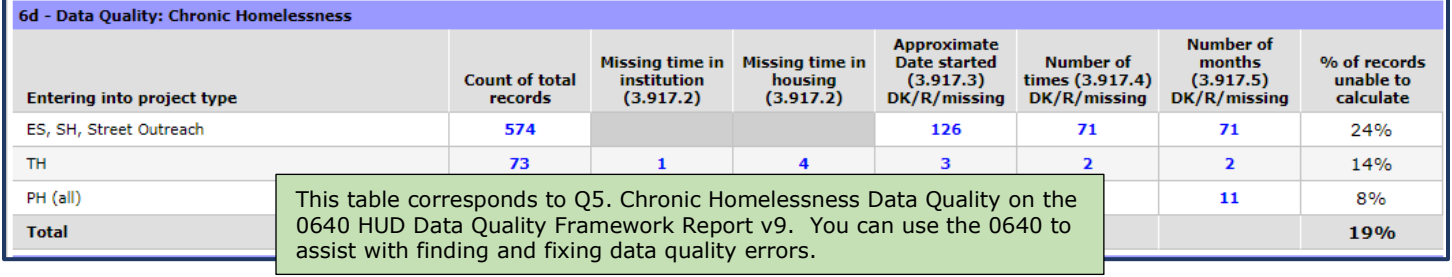

### **Table/Question 6e. Data Quality: Timeliness**

Purpose: Timely data entry is critical to ensuring data accuracy and completeness. This section identifies how quickly project Entry and project Exit data is entered into the HMIS after it occurs.

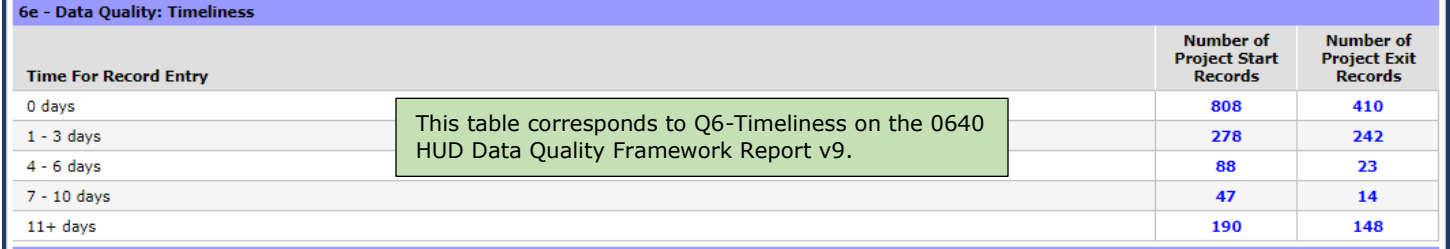

#### **Table/Question 6f. Data Quality: Inactive Records: Street Outreach and Emergency Shelter**

Purpose: Data quality includes maintaining accuracy in the number of active records in a system. For projects where clients often leave or disappear without an exit (street outreach and night-by-night shelters), the records often remain open and hamper the project and community's ability to generate accurate performance measurements. This section sets a 90-day limit on inactive records and reports how many records within the report range are inactive (i.e. should have been exited but were not) based on contact with the client for outreach or bed nights for shelter. Column B - # of Records - contains all clients active according to their entry and exit dates regardless of project type.

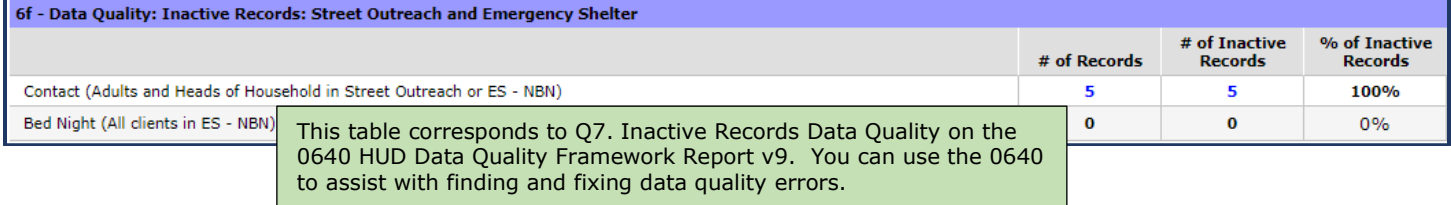

The remainder of the report tables will provide information about the clients served during the reporting period.

# **Table/Questions 7a. Number of Persons Served**

This section provides you with totals for the persons served during the reporting period. Review the information to ensure your demographic information is correct. For example, if you are a project that serves only adults and there is data for "With Only Children" you will need to correct the DOB and/or Relationship to Head of Household (HoH) data elements on the client record

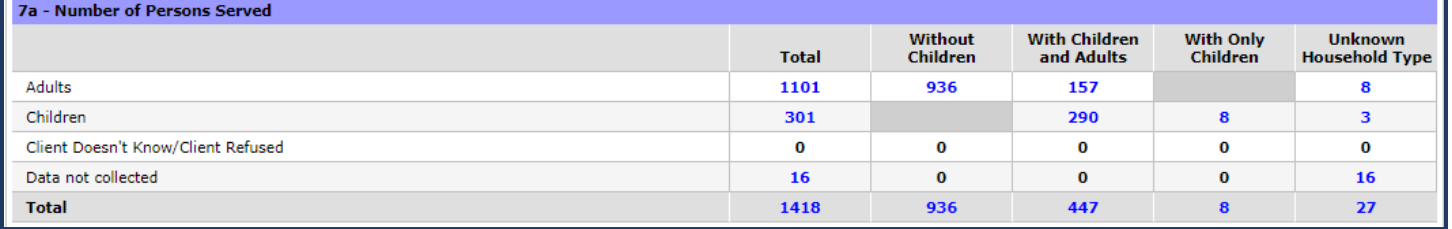

# **Table/Question 8a. Number of Households Served**

8a - Number of Households Served

Correct household type is critical in this report. If your project serves only "adults with children" and you see clients in the "with only children" column that will indicate the relationship to head of household and/or client DOB is incorrect. Additionally, "unknown household type" errors need to be corrected to ensure clients are counted correctly as singles or persons in families.

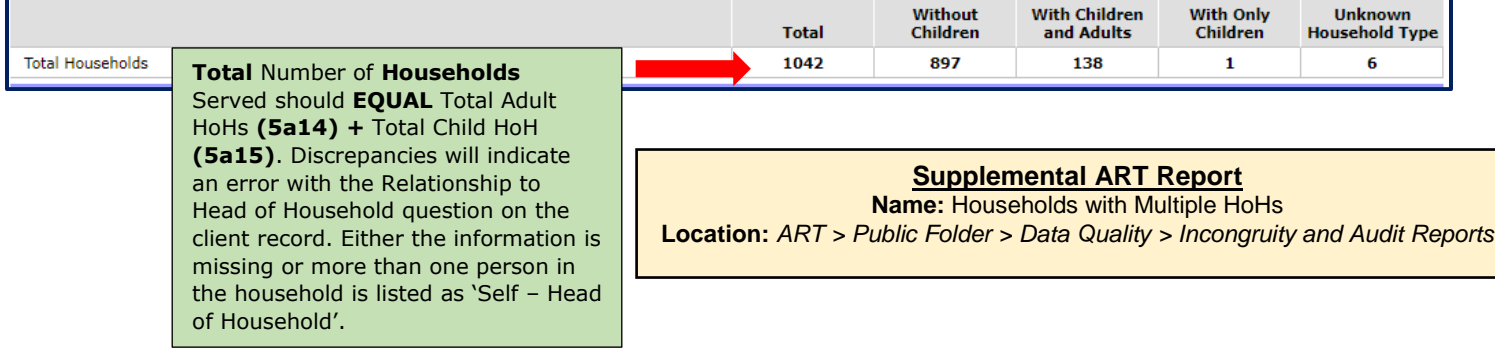

# **Table/Question 8b. Point-in-Time Count of the Number of Households on the Last Wednesday**

This reports on how many households were in the project on the last Wednesday in January, April, July and October. If you see big changes in the data among the Point-in-Time counts that can't be accounted for, you will want to determine and resolve the issue.

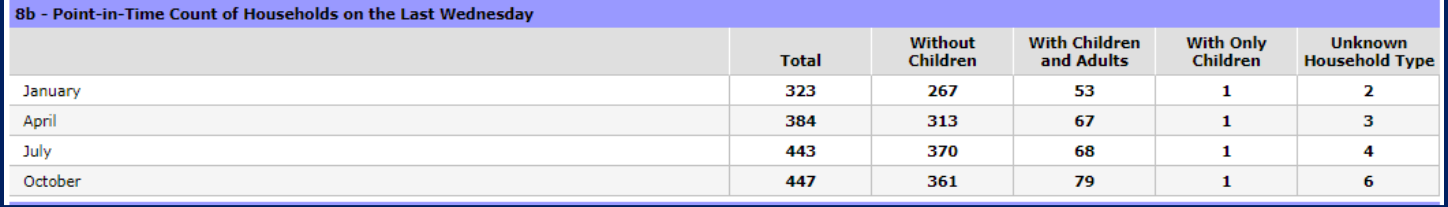

# **Table/Question 9a and 9b. Number of Persons Contacted/Number of Persons Engaged**

This reports on required data elements for **Night-by-Night (NBN) Shelters** and **Street Outreach**  Projects (SOP)ONLY (all other projects will see zero data). Data will be pulled from the Current Living Situation Sub-assessment and Date of Engagement question on the client's record.

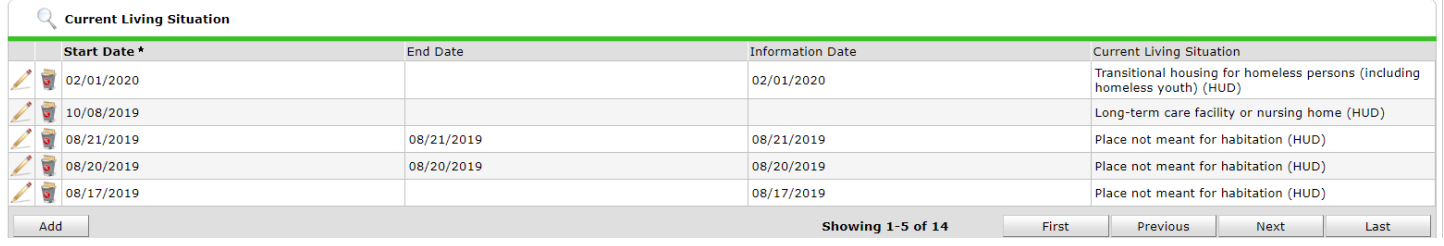

For Street Outreach projects - ensure that all CONTACTS have been documented on the Current Living Situation sub-assessment for each HoH and Adult served (5a14 and 5a2). The first contact should be documented on the project start, and the last on the project exit. All contacts (other than the first and last) should be documented on the Update Assessment (*i.e*., Interim Review).

For NbN shelters - ONLY record a Current Living Situation sub-assessment for each HoH and Adult served (5a14 and 5a2) if the interaction between the shelter personnel and client goes beyond a basic provision of shelter services (conversation about client's well-being or needs/housing plan/referral).

The DATE OF ENGAGEMENT is the date on which an interactive client relationship results in a deliberate client assessment or beginning of a case plan. There should only be one Date of Engagement recorded on or after the project start and before the client exit. If the client exits without becoming engaged, the Date of Engagement should be left blank.

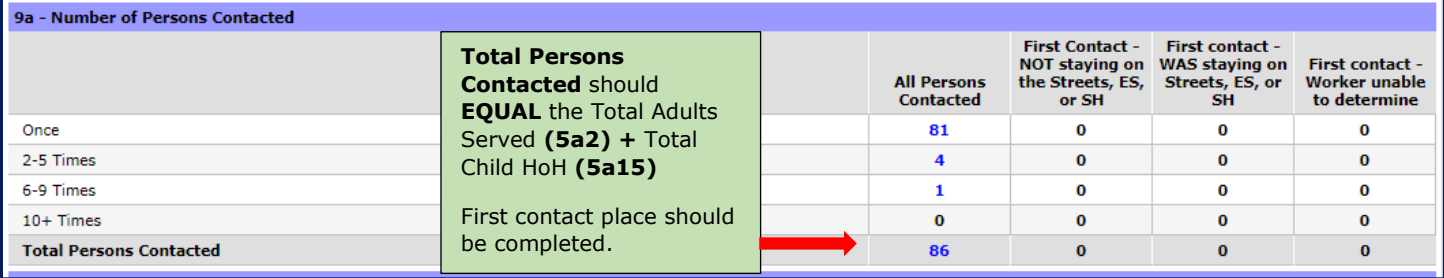

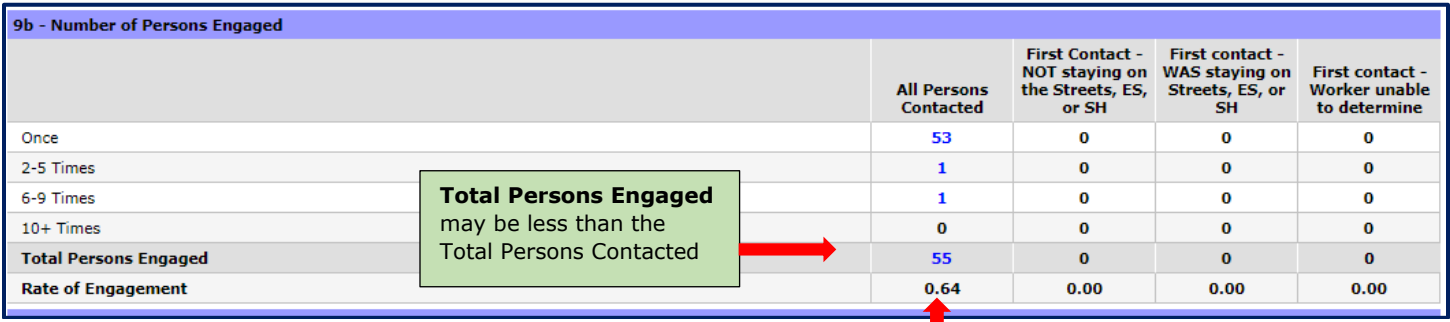

Rate of engagement is determined by dividing total numbers in Table 9b by total numbers from Table 9a.

e.g., All Persons Contacted =  $55/86 = 64\%$  (.64)

# **Table/Questions 10a through 12b. Gender / Age / Race /Ethnicity**

These tables report on Universal Data Elements required for all clients. You can update these fields on the client Profile or Entry Assessment.

### **Table/Questions 13a1 through 13c1. Physical and Mental Health Conditions**

These tables report on Universal Data Elements required for all clients and entered on the Disability Sub Assessment. You can update the Disability on the Entry assessment, Interim Review/Update Assessment or Exit Assessment.

### **Table/Questions 14a through 14b. Domestic Violence History**

These tables report on Common Data Elements required for Head of Household and adults in the family. You can update these fields on the Entry Assessment, Interim Review/Update Assessment or Exit Assessment.

### **Table/Questions 15. Living Situation**

This table reports on Universal Data Element required for Head of Household and adults. You can update the Living Situation on the Entry or Interim Review/Update Assessment.

# **Table/Questions 16 through 21. Cash Income and Non Cash Benefits and Health Insurance**

These tables report on Common Data Elements required for all clients and entered on the Income, Non-Cash Benefits and the Health Insurance Sub Assessments. You can update the elements on the Entry Assessment, Interim Review/Update Assessment or Exit Assessment.

# **Table/Question 22a2 – Length of Participation – ESG Projects**

This data accounts for all time relevant to a client's latest project stay even if the client entered the project prior to the start of the report. Information is included for both 'Stayers' and 'Leavers'

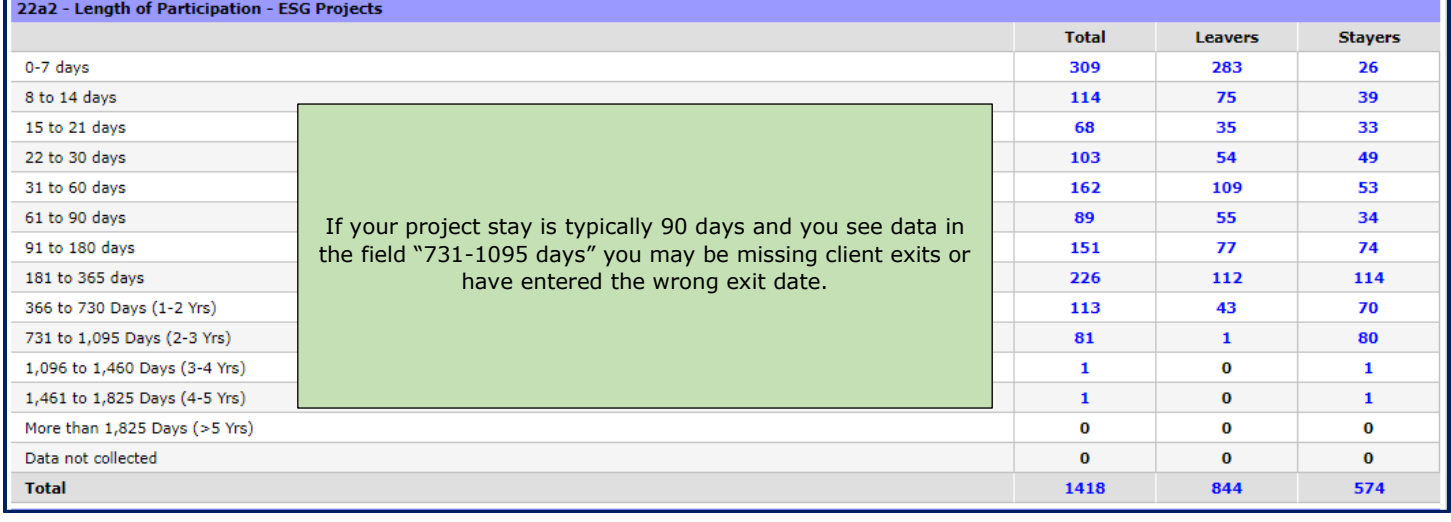

# **Table/Question 22c –Length of Time between Project Start Date and Housing Move In Date.**

**Only Rapid Rehousing (RRH) Projects** will have data populate in this table (all other projects will see zero data). The Housing Move In Date data element must be completed for the Head of Households of households who have moved into a unit. **If a client has not moved into housing yet they will appear in the "Data Not Collected" field and this does not signify a data entry error.**

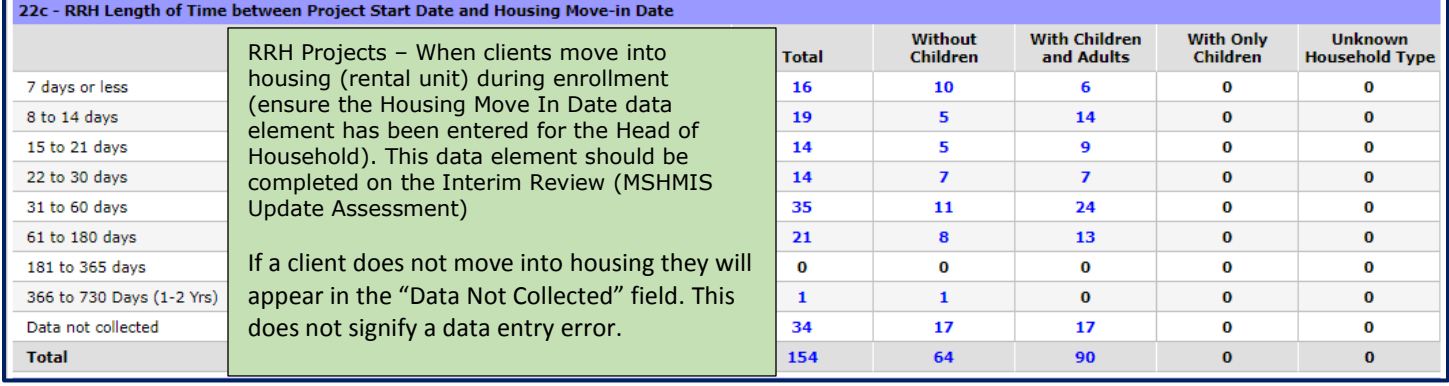

#### **Supplemental ART Report**

**Name:** Housing Move In Data Quality Report **Location:** *ART > Public Folder > Data Quality > Incongruity and Audit Reports*

# **Table/Question 22d – Length of Participation by Household Type**

This table uses the Length of Participation in Question 22a2 and breaks it out into Household Types.

# **Table/Question 22e – Length of Time Prior to Housing – based on 3.917 Date of Homelessness Started.**

This question reports on the time that the client reported being homeless up until obtaining housing in the project using the approximate data of homeless question and the Project Start Date.

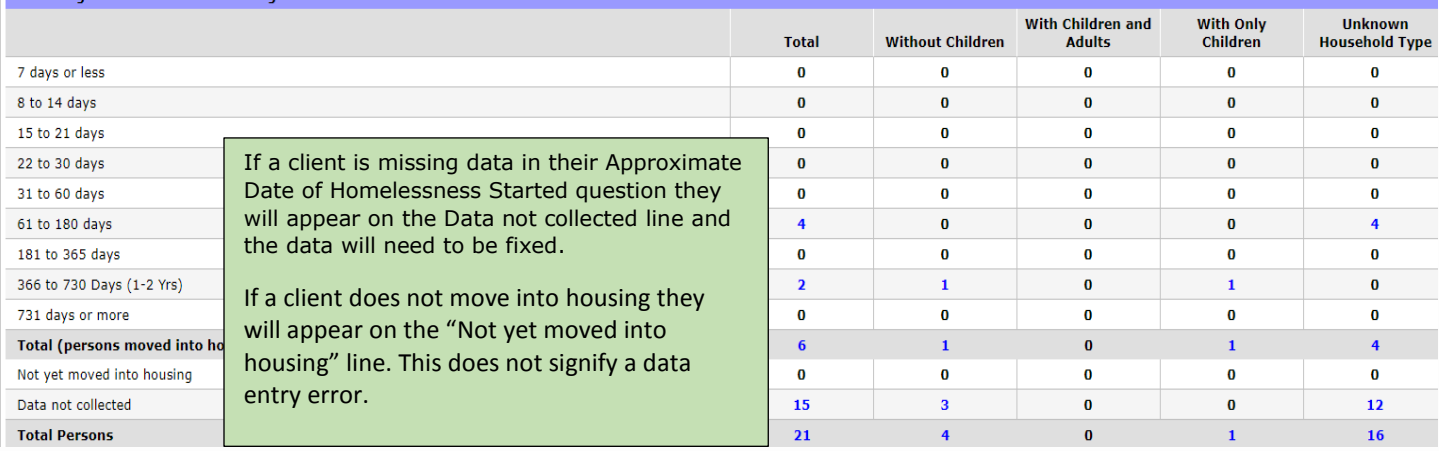

# **Table/Question 23a– Exit Destination**

It is important that agencies make **every** effort to collect discharge information from clients who are exiting their projects even if the client is going back on the street or into shelter. Failure to collect this information shows a lack of client engagement. Agencies with a high number of null exit destinations should work to improve client engagement. There are many Continuous Quality Improvement (CQI) resources on MCAH's website that can be of assistance.

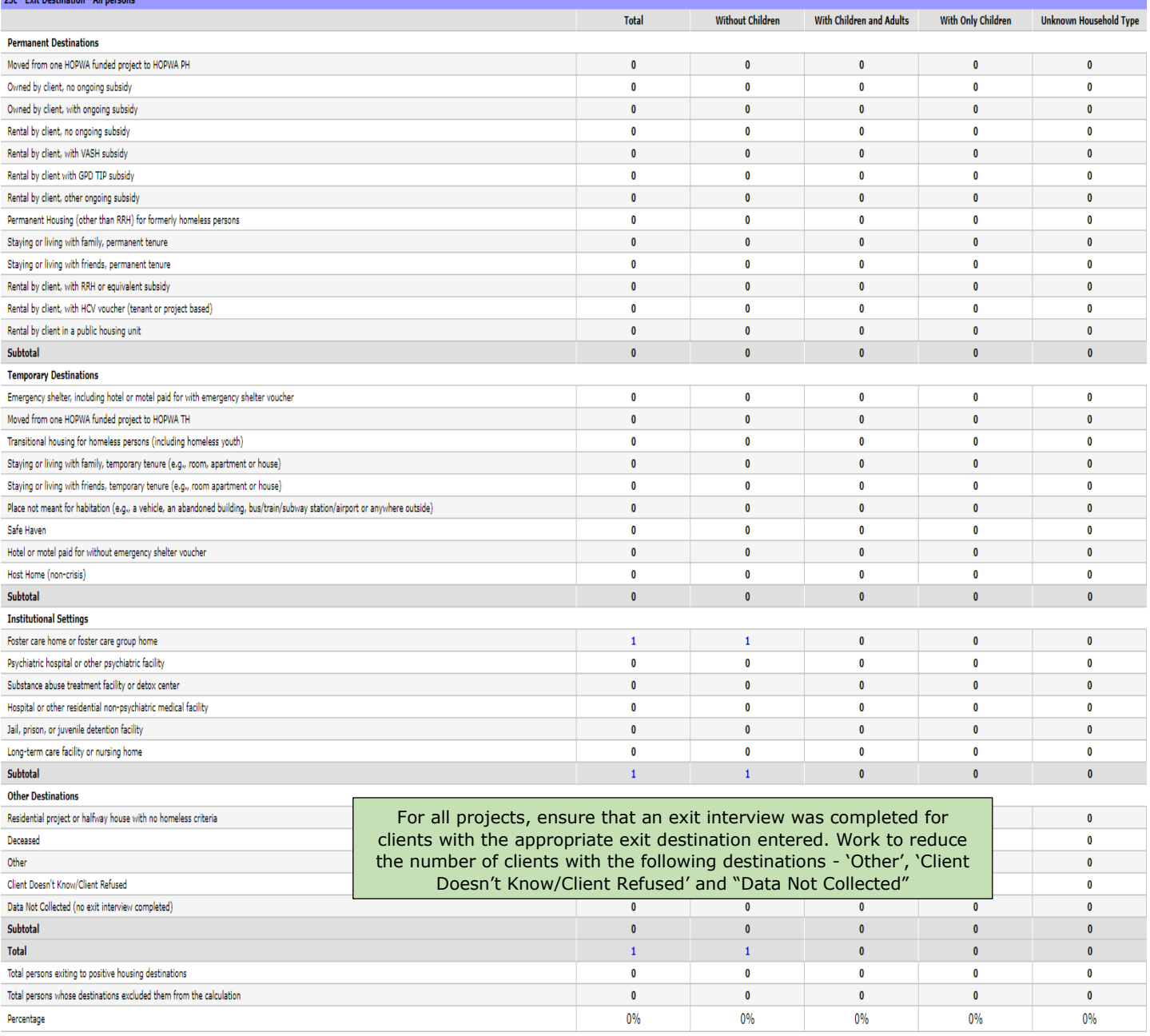

### **Supplemental ART Report**

**Name:** Discharge Destination DQ Report **Location:** *ART > Public Folder > Data Quality > UDE Completeness & Null Data Reports*

### **The recommended steps for fixing null destination data include**:

- 1. Run the **Discharge Destination DQ Report** and identify any 'non-HUD' destination responses and gather information regarding 'other' destinations and map them into the appropriate HUD categories.
- 2. Print a list of the exited clients with missing/null value and ask staff if they know where the client went after project exit **OR** reach out to the clients' emergency contacts or family members to ascertain client whereabouts.

### **Table/Question 24 – Homeless Prevention Housing Assessment at Exit**

**Only Homeless Prevention Projects** will have data populated in this table (all other projects will see zero data).

The data element(s) below must be completed for all clients (adults and children) who have a project exit during the reporting period. This includes the gateway question *"Housing Assessment at Exit"* as well as the appropriate *secondary question*, if applicable.

If you don't see data populated in this table go back into the client record and update the elements on the program Exit.

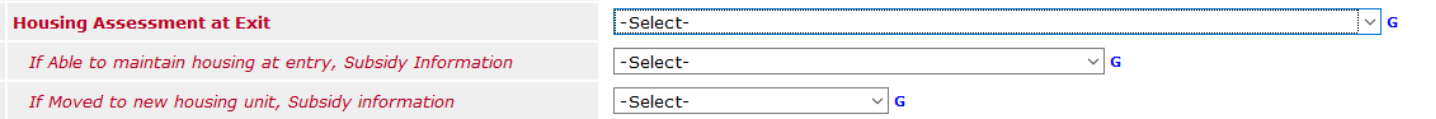

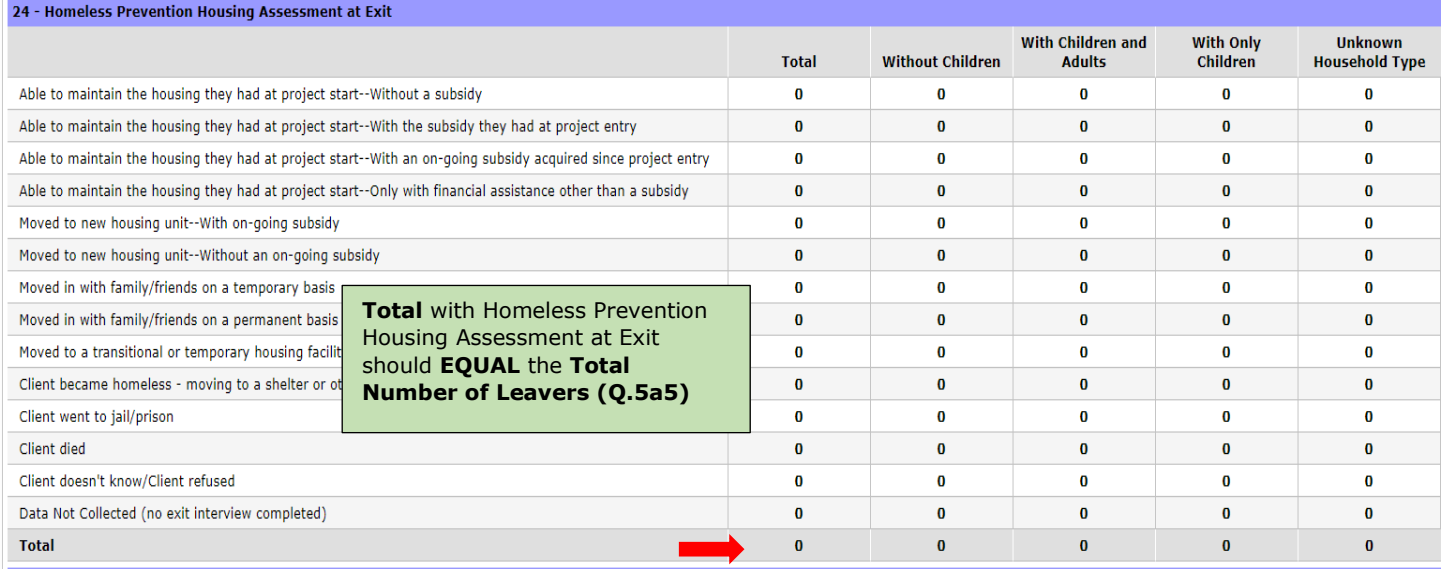

# **Table/Question 25a – Number of Veterans**

The Veterans table populates from data where at least one veteran in the household is served (client is over 18 at entry and answers "yes" to veteran status).

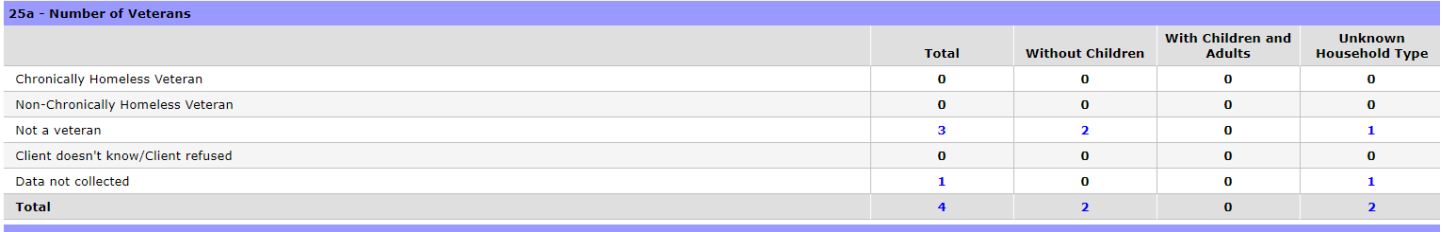

# **Table/Question 26b – Number of Chronically Homeless Persons by Household**

Total person count is based on the chronic homeless status of the head of household and other adults at project entry. This will include household members who are not chronically homeless according to their own data but who are in a household with a chronically homeless head of household or another adult.

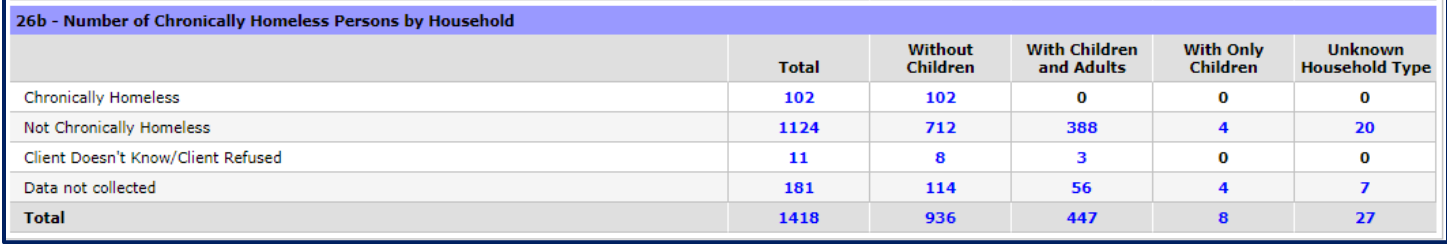

#### **Chronic Homeless status is determined by the following data elements:**

- Does the client have a disabling condition?
- Disability sub-assessment data (*Disability Type* **and** *"If yes, expected to be of long-*
- *continued and indefinite duration…"*)
- 3.917A or 3.917 B Homeless History Interview Questions

#### **Additional data elements taken into account include:**

- Project Type
- Relationship to Head of Household
- Date of Birth